1 <%@ Page language="c#" Inherits="Web\_CSharp.MergerExamples.StampPDF" CodeFile="StampPDF.aspx.cs" %>

## StampPDF.aspx.cs

```
using System;
 2 using ceTe.DynamicPDF;
 3 using ceTe.DynamicPDF.Merger;
4 using ceTe.DynamicPDF.PageElements;
5
6 namespace Web_CSharp.MergerExamples
7 {
8 public partial class StampPDF : System.Web.UI.Page
9 {
10 protected void Page_Load(object sender, System.EventArgs e)
11 {
12 // Create an output document and set it's properties
13 MergeDocument document = new MergeDocument( MapPath( "../PDFs/fw9_14.pdf" ) );
14 document.Creator = "StampPDF.aspx";
15 document.Author = "ceTe Software";
16 document.Title = "Stamp PDF";
17
18 // Create a template to place an image behind each page in the PDF
19 Template backgroundTemplate = new Template();<br>20 document.Template = backgroundTemplate;
             document.\nTemplate = backgroundTemplate;21 backgroundTemplate.Elements.Add( new BackgroundImage( MapPath( "../Images/DPDFLogo Watermark.png" ) ) );
22
23 // Create a label for the stamp and rotate it 20 degrees
24 Label label = new Label( "Stamped with Merger for .NET.", 0, 250, 500, 100, Font.Helvetica, 24, TextAlign.Center,
  RgbColor.Red );
25 label. Angle = -20;26
27 // Create an anchor group to keep the label anchored regardless of page size
28 AnchorGroup anchorGroup = new AnchorGroup( 500, 100, Align.Center, VAlign.Top );
29 anchorGroup.Add( label );
30
31 // Create a stamp template and add the anchor group containing the label to it
32 Template stampTemplate = new Template();
33 document.StampTemplate = stampTemplate;
34 stampTemplate.Elements.Add( anchorGroup );
35
36 // Outputs the stamped document to the current web page<br>37 document.DrawToWeb( "StampPDF.pdf" );
             document.DrawToWeb( "StampPDF.pdf" );
38 }
39
40 #region Web Form Designer generated code
41 override protected void OnInit(EventArgs e)
42 {
43 //
44 // CODEGEN: This call is required by the ASP.NET Web Form Designer.
45 //
46 InitializeComponent();
47 base.OnInit(e);
48 }
49
```
## StampPDF.aspx.cs

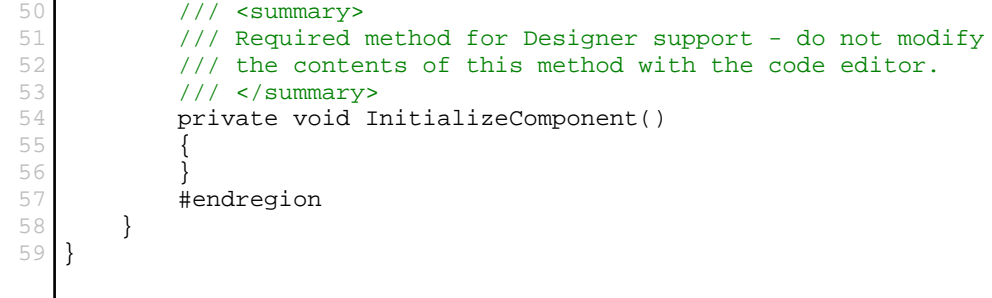